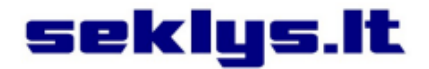

# **Vartotojo vadovas diMag ST4**

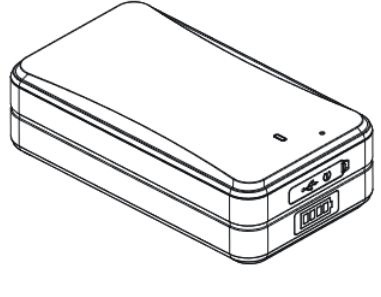

**Įvadas**

Sveikiname įsigijus GPS seklį. Prieš naudodamiesi šiuo prietaisu, atidžiai perskaitykite instrukciją. Prašome atkreipti dėmesį, kad pateikiama specifikacija ir informacija gali keistis ir bus įtraukta į naujausią instrukcijos versiją. Jeigu radote netikslumų ar norite, kad papildytume instrukciją – parašykite mums info@magveda.lt.

### **Teisinės išlygos**

Šio dokumento autorinės teisės yra saugomos pagal Lietuvos Respublikos įstatymus ir priklauso © UAB Magveda. Šio dokumento arba jo dalies kopijavimas, platinimas ar saugojimas leidžiamas tik gavus autorinių teisių savininkės UAB Magveda raštišką sutikimą.

# **Veikimo principas**

Naudodamas GSM/GPRS tinklą ir GPS palydovų ryšį, šis prietaisas praneša apie savo buvimo vietą trumpąja žinute (SMS) bei Seklys.lt svetainėje ir mobiliojoje programėlėje.

# **1 Apžvalga**

# **1.1 Pagrindinės funkcijos**

- GPS + LBS + WIFI vietos nustatymas.
- Išmanus energijos taupymas.
- IPX5 atsparumas vandeniui.
- Judesio detekcija.
- Stiprus magnetas.
- Greitas įkrovimas.
- 10000mAh baterija.
- Pasiklausymas.

# **1.2 Specifikacija**

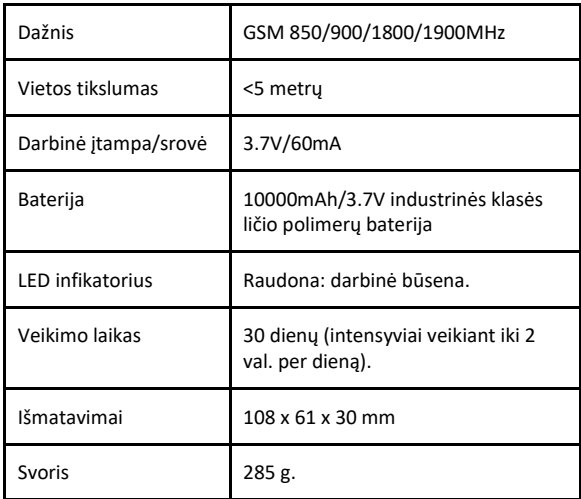

# **2. Išvaizda**

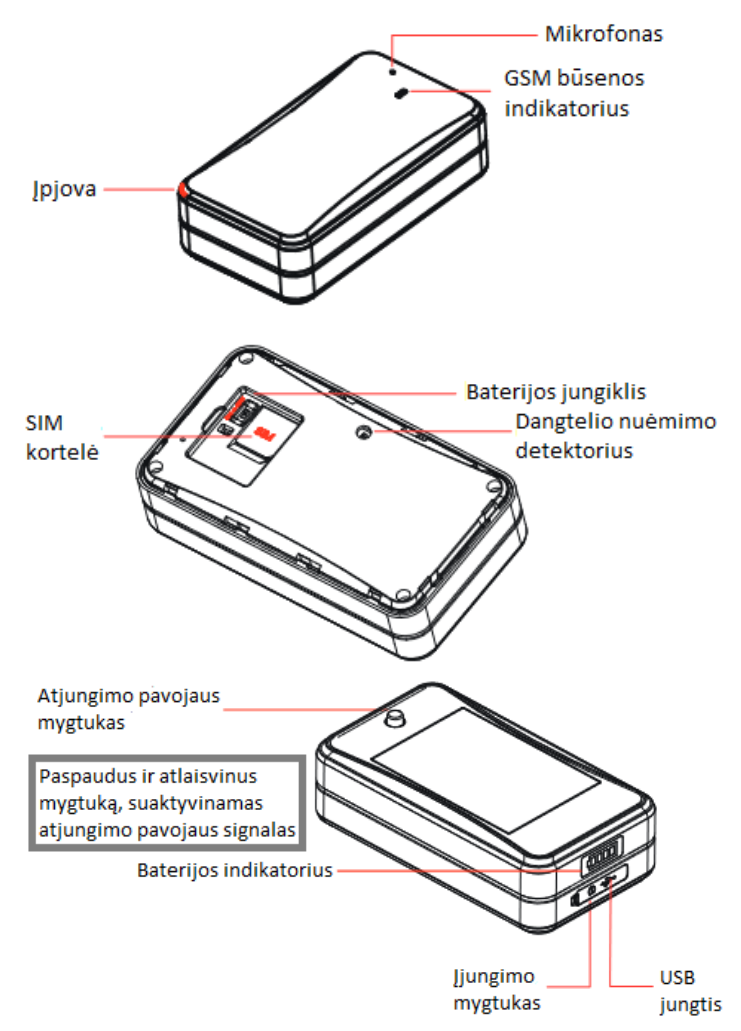

# **3. Priedai**

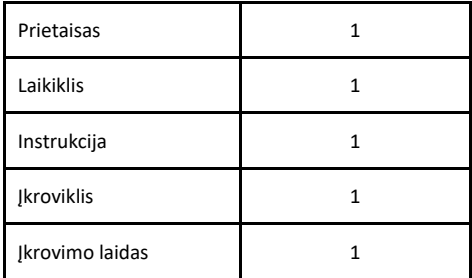

# **4. GSM indikatorius**

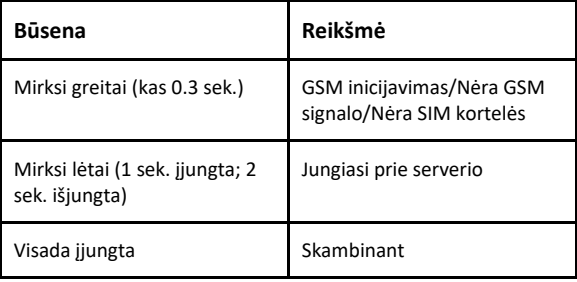

Įjungus įrenginį GSM indikatorius užgęsta po 3 minučių.

Jei įrenginys įjungtas, trumpai paspauskite įjungimo mygtuką, kad suaktyvintumėte LED, kuris išsijungs po 60 sekundžių.

# **5. SIM kortelė**

Įsitikinkite, kad prietaiso SIM kortelėje veikia internetas ir SMS žinučių funkcija.

Nuimkite dangtelį, perjunkite įjungimo mygtuką į "OFF" padėtį ir įdėkite SIM kortelę.

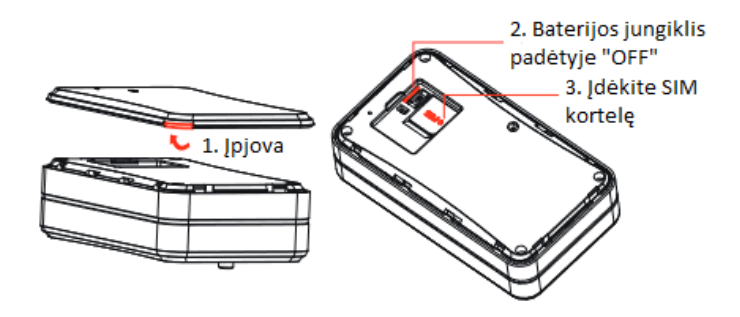

# **6. Tvirtinimas**

Dėka stipraus magneto, prietaisas tvirtai laikosi prie metalo paviršių. 3M putplasčio juosta ir laikiklis padeda pritvirtinti įrenginį prie nemagnetinių paviršių.

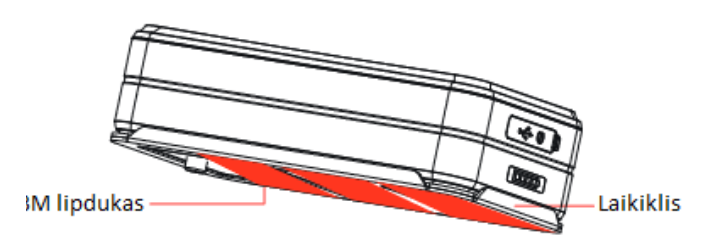

# **7. Veikimas ir funkcijos**

# **7.1 Įjungimas/išjungimas**

Įjungimas: paspauskite ir 3 sekundes palaikykite įjungimo/išjungimo mygtuką (baterijos įjungimo mygtukas turi būti pozicijoje "ON").

Išjungimas: paspauskite ir 3 sekundes palaikykite įjungimo/išjungimo mygtuką.

# **7.2 SMS žinute prietaisui siunčiamos užklausų komandos:**

- **7.2.1 Programinės įrangos versijos tikrinimas:** VERSION#
- **7.2.2 Parametrų tikrinimas:** PARAM#
- **7.2.3 Įrenginio tinklo nustatymo užklausa:** GPRSSET#
- **7.2.4 Būsenos tikrinimas:** STATUS#
- **7.2.5 Esamos pozicijos tikrinimas:** WHERE#

**7.2.6 URL tikrinimas:**

URL#

**7.2.7 Pozicijos tikrinimas:** POSITION#

# **7.3 SMS žinute prietaisui siunčiamos nustatymo komandos:**

# **7.3.1 Laiko juostos nustatymas:**

# GMT,A,B,C#

- $\bullet$  A: E arba W; "E" reiškia rytų laiko juostą, "W" reiškia vakarų laiko juostą; nustatytoji reikšmė: E
- B: 0-12; numatytoji laiko juosta: 8
- C: 0/15/30/45; pusinė laiko juosta; numatytoji reikšmė: 0

Nusatatytos laiko juostos tikrinimas:

#### GMT#

### **7.3.2 Automatinis laiko juostos nustatymas:**

ASETGMT,X#

• X=ON/OFF;

- ON: nustatyti laiko juostą automatiškai;
- OFF: išjungti automatinį laiko juostos

nustatymą.

Automatinio laiko juostos nustatymo tikrinimas:

#### ASETGMT#

**7.3.3 Gamyklinių parametrų atstatymas:**

### FACTORY#

**7.3.4 Perkrovimas:**

#### RESET#

Gavęs komandą įrenginys perkraunamas per 20 sekundžių.

### **7.3.5 SOS numerio nustatymas:**

SOS,A,telefono numeris 1,telefono numeris

2,telefono numeris 3#

Ištrinkite telefono numerį pagal eilės numerį:

SOS,D,eilės numeris 1,eilės numeris 2,eilės numeris

# 3#

Jei nežinote numerių eilės, galite ištrinti konkretų SOS numerį:

#### SOS,D,telefono numeris#

SOS telefono numerio tikrinimas:

SOS#

#### **7.3.6 Apsaugos būsenos įjungimas:**

111

### Išjungimas:

000

### **7.3.7 Judesio detekcijos nustatymas:**

#### SENALM,A,M#

- A=ON/OFF (įjungta/išjungta), numatytoji reikšmė: ON (įjungta)
- M=1/2/3, pranešimo būdas, numatytoji reikšmė:1
	- 1: SMS.
	- 2: SMS+telefono skambutis,
	- 3: telefono skambutis.
- Pranešimo parametrų tikrinimas:

# SENALM#

# **7.3.8 Išsikraunančios baterijos pranešimo nustatymas:**

#### BATALM,A,M#

- A=ON/OFF (įjungta/išjungta), numatytoji reikšmė: ON (įjungta)
- M=1/2/3, pranešimo būdas, numatytoji reikšmė:1
	- 1: SMS
	- 2: SMS+telefono skambutis,
	- 3: telefono skambutis.

### Pranešimo išjungimas:

# BATALM,OFF#

Pranešimo nustatymų tikrinimas:

#### BATALM#

**7.3.9 Numerio rinkimo kartų nustatymas:**

CALL,N#

• N=1-3, kartus rinkti visus numerius; numatytoji reikšmė: 3

Šaukimo signalų parametrų tikrinimas:

### CALL#

#### **7.3.10 Pranešimo apie viršytą greitį nustatymas:** SPEED,A,B,C,M#

- A=ON/OFF (pranešimas įjungtas/išjungtas), numatytoji reikšmė: OFF (išjungtas)
- B=5-600 (sekundžių), greičio fiksavimo laiko intervalas, numatytoji reikšmė: 20 (sekundžių)
- C=1-255(km/h), greičio ribojimas, numatytoji reikšmė: 100(km/h)
- M=1-3, pranešimo būdas, numatytoji reikšmė:1
	- 1: SMS,
	- 2: SMS+telefono skambutis,
	- 3: telefono skambutis.

Greičio viršijimo parametrų patikrinimas:

# SPEED#

### **7.3.11 Slaptažodžio įjungimas:**

PWDSW,A#

- A= ON, slaptažodis įjungiamas. PWDSW,slaptažodis,B#
- Slaptažodis skaičiai ir raidės, mažiausiai 1 simbolis, ne daugiau kaip 19 simbolių, numatytasis: 666666
- B=OFF, slaptažodžio išjungimas.

# **7.3.12 Darbo režimo nustatymas:**

MODE,A,T1,T2#

- A=1-2, numatytoji reikšmė: 1
	- 1: sekimo režimas: padėties nustatymas, aptikus bet kokį judesį (jutiklis veikia).
	- 2: baterijos taupymo režimas.

**A=1**, T1: judėjimo būsenos GPS duomenų įkėlimo intervalas, diapazonas 10-3600 sek; numatytoji reikšmė 10 sekundžių.

 T2: GPS duomenų įkėlimo intervalas prietaisui nejudant (statinėje būsenoje), diapazonas 180-65535 sek; numatytoji reikšmė 3600 sekundžių.

**A=2**, T1 reiškia guomenų įkėlimo intervalo pradžios laiką; formatas: HH:MM

 T2: laiko intervalas, diapazonas 1-72 valandos; numatytasis laiko intervalas 24 val.

Nustatyto darbo režimo tikrinimas

# MODE#

# **7.3.13 Pranešimo apie atjungimo pavojų nustatymas:** REMALM,A,M#

- A=ON/OFF (pranešimas įjungtas/išjungtas),
- M=1, pranešimo būdas: SMS.

## Pranešimo apie atjungimo pavojų išjungimas:

## REMALM,OFF#

Nustatytų parametrų tikrinimas:

#### REMALM#

**7.3.14 Pranešimų apie atjungimo pavojų išjungimas:**

# CANCEL#

Gavęs komandą prietaisas išeis iš pranešimų siuntimo režimo ir grįš į pradinį darbo režimą.

#### **7.3.15 Pranešimo apie numontavimą nustatymas:**

REMALMF,A,M#

- A=ON/OFF (pranešimas įjungtas/išjungtas),
- M=1, pranešimo būdas: SMS.

Nustatytų parametrų tikrinimas:

#### REMALMF#

# **7.3.16 Automatinio pasiklausymo parametrų nustatymas:**

#### SODALM,A,M,N,P,Q#

- A=ON/OFF (pranešimas įjungtas/išjungtas), numatytoji reikšmė: OF (išjungtas)
- M yra pranešimo būdas, numatytoji reikšmė: 3: M=3 pasiklausymas;
- N triukšmo trukmė (sekundėmis), kad būtų aktyvuotas pasiklausymas. Diapazonas yra 1-20 sekundžių; numatytoji reikšmė: 3.
- P yra perskambinimo laiko intervalas, svyruojantis nuo 1 iki 60 minučių. Numatytasis: 2 minutės.
- Q yra automatinis įrašymo laikas; diapazonas yra 10-600, matas: sekundė; numatytasis: 60 sekundžių.

Nustatytų garso detekcijos parametrų tikrinimas: SODALM#

#### **7.3.17 Geotvora**

GFENCE,N,B,0,D,E,F,X,M# (apskritimo plotas);

- N=1-5; geotvoros eilės numeris;
- B=ON/OFF, pranešimas įjungtas arba išjungtas, numatytoji reikšmė OFF – išjungta;
- D=apskritimo centro platuma;
- E=apskritimo centro ilguma;
- F=1-9999, geotvoros spindulys, matas 100 metrų;
- X=IN/OUT: IN: pranešama apie įėjimą į geotvoros zoną, OUT: pranešama apie išėjimą iš geotvoros zonos, palikus tuščia reikšmę (du kableliai be tarpo) – bus pranešama apie geotvoros zonos kirtimą abiem kryptimis, numatytoji reikšmė: tuščia.
- M=1/2/3 pranešimo būdas, numatytoji reikšmė: 1:
	- 1: SMS,
	- 2: SMS+telefono skambutis,
	- 3: telefono skambutis.

#### GFENCE,N,B,1,D,E,F,G,X,M# (stačiakampio plotas):

- N=1-5; geotvoros eilės numeris;
- B=ON/OFF, pranešimas įjungtas arba išjungtas, numatytoji reikšmė OFF – išjungta;
- D= 1-os pozicijos platuma diapazonas nuo -90 iki 90 laipsnių;
- E= 1-os pozicijos ilguma diapazonas nuo 180 iki 180 laipsnių;
- F= 2-os pozicijos platuma diapazonas nuo -90 iki 90 laipsnių;
- G= 2-os pozicijos ilguma diapazonas nuo 180 iki 180 laipsnių.
- Prieš platumos reikšmes galimi naudoti simboliai: "N/S" arba "+/- "; prieš ilgumos reikšmes galimi naudoti simboliai: "E/W" arba "+/- ";
- X=IN/OUT: IN: pranešama apie įėjimą į geotvoros zoną, OUT: pranešama apie išėjimą iš geotvoros zonos, palikus tuščia reikšmę (du kableliai be tarpo) – bus pranešama apie geotvoros zonos kirtimą abiem kryptimis, numatytoji reikšmė: tuščia.
- M=1/2/3 pranešimo būdas, numatytoji reikšmė: 1:
- 1: SMS,
- 2: SMS+telefono skambutis,
- 3: telefono skambutis.

Geotvoros parametrų tikrinimas:

### GFENCE#

Geotvoros "N" parametrų tikrinimas:

# GFENCE,N#

#### **7.3.18 Pasiklausymo parametrų nustatymas:**

#### MONITOR#

Nusiuntus prietaisui sms žinutę – prietaisas atsakys "OK!" ir paskambins autorizuotam (SOS) numeriui. Atsiliepę galėsite girdėti prietaiso aplinkos garsus.

Taip pat galite skambinti prietaisui – atsiliepus taip pat girdėsite prietaiso aplinkos garsus.

#### **7.3.19 Sensoriaus jautrumo nustatymas:**

#### LEVEL,A#

• A=1-5, jautrumo diapazonas; numatytoji reikšmė – 2. Kuo didesnis lygis, tuo mažesnis jautrumas.

Sensoriaus jautrumo parametrų tikrinimas:

### LEVEL#

# **7.3.20 Pranešimas apie patekimą į GPS ne ryšio zoną:**

 BLINDALM,A,B,C,M# (veikia tik esant nustatytam 1 darbo režimui)

- A=ON/OFF, pranešimas įjungtas arba išjungtas, numatytoji reikšmė OFF – išjungta;
- B = laikas nuo 5 iki 600 (sekundžių); numatytoji reikšmė: 60 sekundžių (įspėjimo delsos laikas, kai GPS nepavyko nustatyti).
- C = laikas nuo 5 iki 600 sekundžių; numatytoji reikšmė: 20 sekundžių (įspėjimo delsos laikas, kai GPS vėl pradeda nustatyti vietą).
- M = 1-3: pranešimo būdas, numatytoji reikšmė:
	- 1: SMS.
	- 2: SMS+telefono skambutis,
	- 3: telefono skambutis.
- Esamų parametrų tikrinimas:

#### BLINDALM#

1:

#### **7.3.21 Įrenginio įkrovos pranešimų nustatymas:**

#### BOOTALM,A,M#

- A=ON/OFF, pranešimai įjungti arba išjungti, numatytoji reikšmė OFF – išjungti;
- M=1; pranešimo būdas:

#### $1 =$ SMS

Įkrovos pranešimo išjungimas:

#### BOOTALM,OFF#

Esamų nustatymų patikrinimas:

### BOOTALM#

# **7.3.22 Pranešimas apie išjungimą:**

#### PWROFFALM,X,M#

- X=ON/OFF, pranešimai įjungti arba išjungti, numatytoji reikšmė OFF – išjungti;
- M=1 pranešimo būdas:  $1 -$ SMS

Esamų nustatymų patikrinimas:

#### PWROFFALM#

#### **7.3.23 Įrenginio išjungimo apribojimas:**

#### PWRLIMIT,A#

- A=ON/OFF (įjungta/išjungta)
	- ON: leisti vartotojui rankiniu būdu išjungti įrenginį
	- OFF: neleidžiama vartotojui rankiniu būdu išjungti įrenginio

### Esamų nustatymų patikrinimas:

PWRLIMIT#

# **8. Programavimas darbui su serveriu**

## **www.seklys.lt**

### **8.1 Užsiregistruokite serveryje Seklys.lt**

Įsigytas prietaisas jau yra suprogramuotas veikimui serveryje Seklys.lt.

Įsitikinkite, kad prietaiso SIM kortelėje veikia internetas. Serveryje www.seklys.lt užregistruokite savo el. pašto adresą.

El. paštu gausite prisijungimo slaptažodį. Jūsų registraciją patvirtinus administratoriui, galėsite stebėti prietaiso judėjimą serveryje [Seklys.lt.](http://www.seklys.lt/)

#### **8.1.1. APN nustatymas**

Įrenginys automatiškai pasirenka APN pagal įrenginyje esančią mobilaus ryšio kortelę.

APN keitimas rankiniu būdu:

# APN#

Nustatyto APN tikrinimas:

## APN,apnvardas#

#### **8.1.2 Serverio Seklys.lt nustatymas:**

Esant poreikiui prietaisą suprogramuoti veikimui serveryje Seklys.lt – siųskite prietaisui SMS žinutę:

#### SERVER,1,seklys.lt,3333,0#

**Pastaba:** Programavimo metu patartina prietaisą laikyti lauke, po atviru dangumi, kad greičiau būtų priimtas GPS signalas.

# **8.2 Seklys.lt mobilioji aplikacija**

Patogiai maršrutų peržiūrai mobiliajame telefone – parsisiųskite **Seklys.lt programėlę.**

Suinstaliavus programėlę telefone – prisijunkite naudojant tą patį prisijungimo vardą ir slaptažodį kaip jungiantis į serverį Seklys.lt

# **8.3 Įspėjimas**

Naudokite TIK gamintojo bateriją. Priežiūra ir aptarnavimas naudojant kitus priedus negarantuojamas. Gamintojas neprisiima atsakomybės už žalą, padarytą dėl neoriginalių priedų naudojimo.

Nelankstykite ir neatidarinėkite baterijos.

Nešlapinkite ir nedeginkite baterijos.

Griežtai draudžiama prietaisą išmontuoti.

Neprofesionalūs veiksmai gali sugadinti įrenginį.

# **8.4 Sutrikimų sprendimas**

Jei kyla problemų dėl įrenginio, prieš kreipdamiesi į techninės priežiūros specialistą išbandykite šias trikdžių šalinimo procedūras.

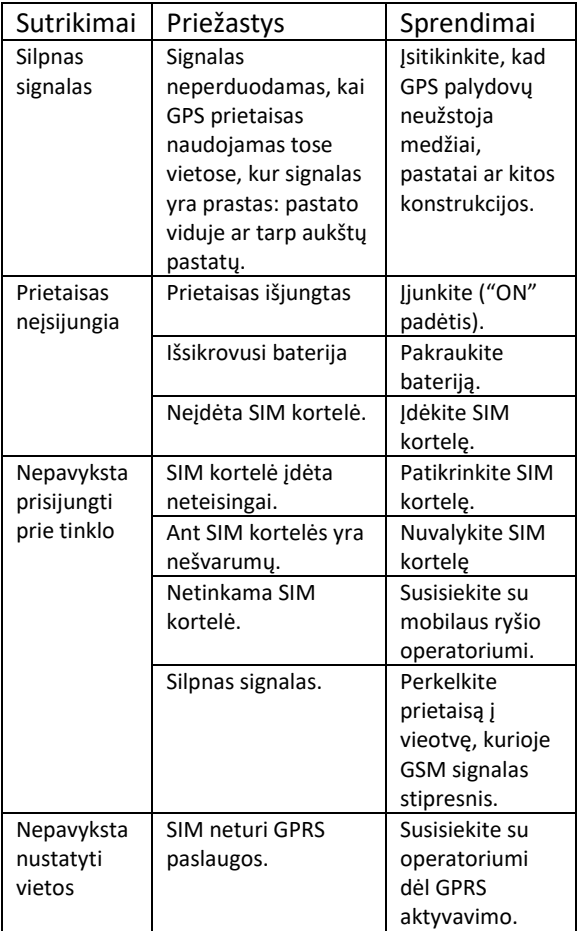

# **Garantijos instrukcijos ir aptarnavimas**

1. Garantija galioja kaip pirkimo įrodymą pateikiant prietaiso įsigijimo dokumentą, kuriame nurodyta pirkimo data, modelis ir prietaiso IMEI numeris.

2. Pardavėjo įsipareigojimai apsiriboja defekto pataisymu arba sugedusios dalies pakeitimu , arba paties gaminio pakeitimu savo nuožiūra.

3. Remonto darbai turi būti atliekami autorizuotame servise.

4. Atlikus remont ą ar dalių pakeitimą garantija neprailginama ir neatnaujinama.